*EA DOGXL240W-7 + EA LED94X67-W*

# **DOGXL240-7 GRAPHIC**

# **240X128 INCL. CONTROLLER UC1611S**

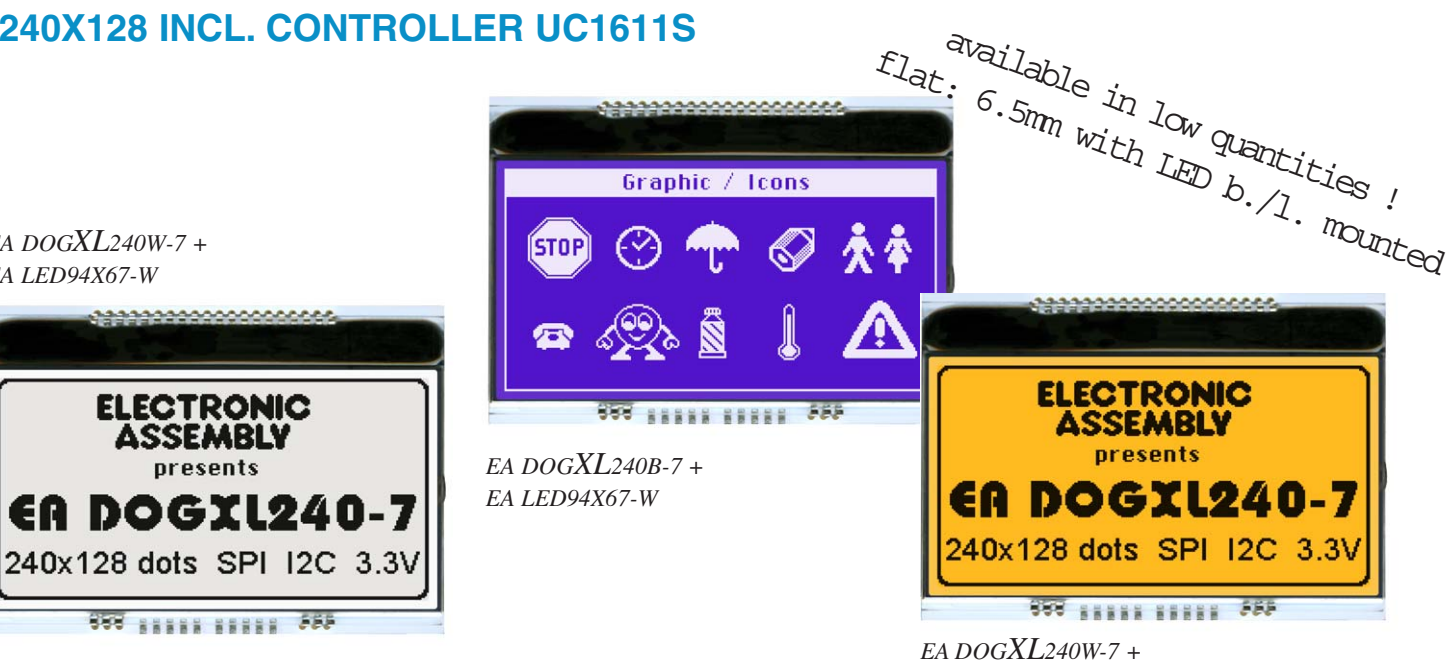

*EA LED94X67-A*

# **TECHNICAL DATA**

**ASSEMBLY** 

**nresents** 

- **\*** CONTROLLER UC1611s WITH INTEGRATED GRAFIC-RAM
- **\*** HIGH-CONTRAST LCD SUPERTWIST DISPLAY (STN AND FSTN) WITH 15µm DOT GAP
- **\*** OPTIONAL LED BACKLIGHTS IN VARIOUS COLORS
- **\*** 240x128 DOTS (CORRESPONDS TO 16 x40 CHARS OR 8X20 LARGE CHARS)
- **\*** POWER SUPPLY: SINGLE SUPPLY 2,7..3,3V (typ. 900 µA)
- **\*** NO ADDITIONAL VOLTAGES REQUIRED
- **\*** THREE DIFFERENT INTERFACES: 3-WIRE SPI, 4-WIRE SPI AND I2C
- **\*** OPERATING TEMPERATURE RANGE -20..+70°C (STORAGE -30..+80°C)
- **\*** LED BACKLIGHTING 10 to 150mA
- **\*** NO MOUNTING REQUIRED: SIMPLY SOLDER ONTO PCB

# **ORDERING CODE**

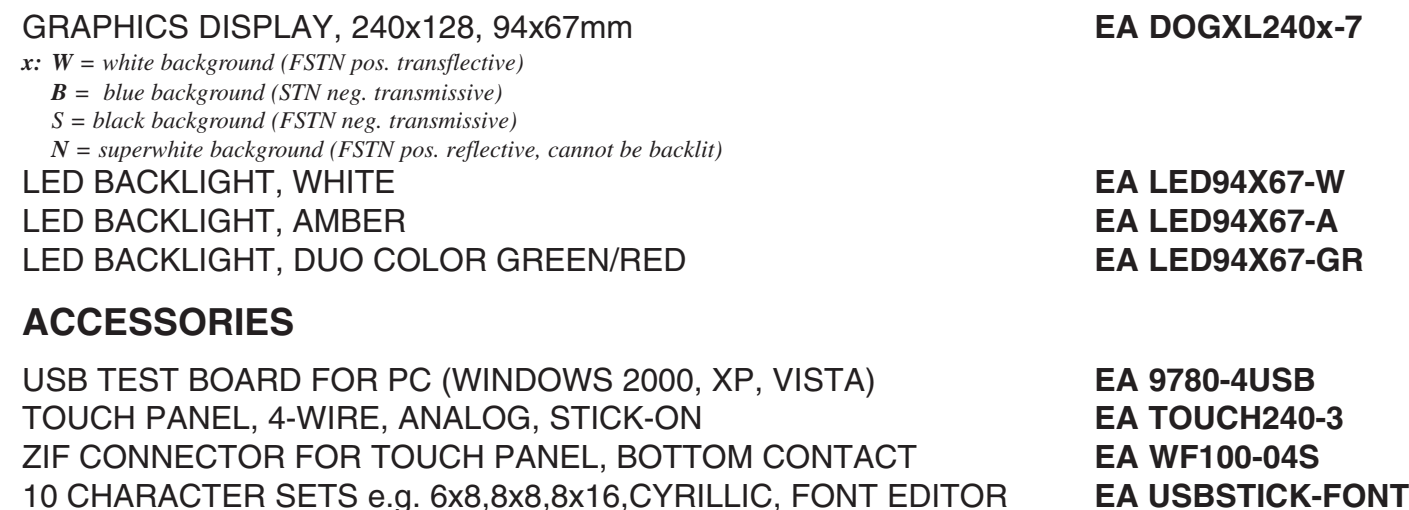

SOCKET 4.8mm HEIGHT (2 pcs. ARE NECCESSARY) **EA FL-20P**

**ECTRONIC** 

new display design

ASSEMP

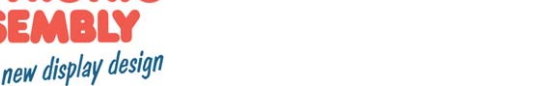

#### **PINOUT**

ELECTRONIC

The EA DOGXL240-7, a 240x128 dots graphics display, is a new addition to ELECTRONIC ASSEMBLY's EA DOG series. It, too, has pins that allow it to be mounted quickly and easily.

#### **CONTRAST ADJUSTMENT**

The contrast can be set by means of a command for all the displays in theEA DOGXL- Series. iThe contrast setting of the display must be set once by the software, and is then kept constant throughout the entire operating temperature range (-20..+70°C), thanks to the integrated temperature compensation.

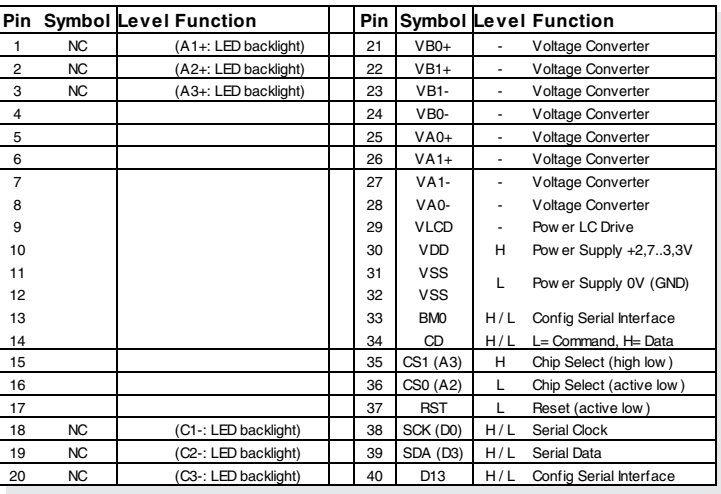

## **LED-BACKLIGHT**

3 different variants are available for individual backlighting: white, amber and a duo-color green/red version.

With the amber backlight, there are 3 separate LED paths containig 5 parallel LEDs, that can be switched in parallel or in series to suit the system's voltage.

With the white backlight, there are 3 separate LED paths containig 3 LEDs in series. To operate the backlight, we recommend a current source (e.g. CAT4238TD).

The duo-color backlight has common anode and two terminals for driving the red and / or the green color.

The operating life of the amber and green/red backlights is 100,000 hours. The LEDs of the white backlight are high qualitiy NICHIA LEDs. To achieve the life-time of 100k hours, we recommend dimming or switching them off whenever possible.

Important: Do never connect the backlight LEDs directly to a 5 V/3.3 V supply as this will immediately destroy the LEDs. Always use a current source. Please note that derating applies at temperatures exceeding +25°C.

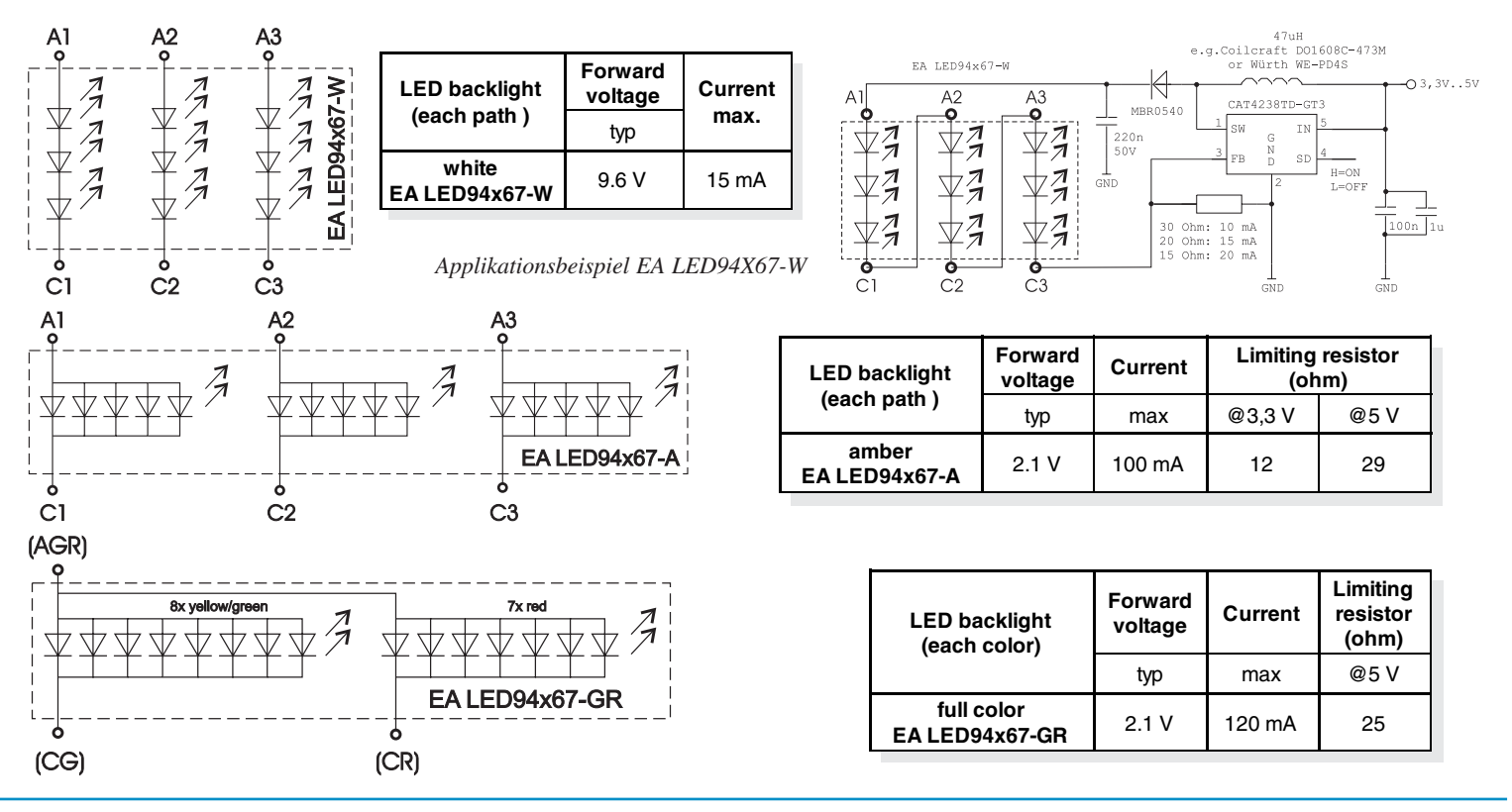

#### **4 DIFFERENT TECHNOLOGIES**

See below for an overview of available technologies, combinations with available backlights and their usability:

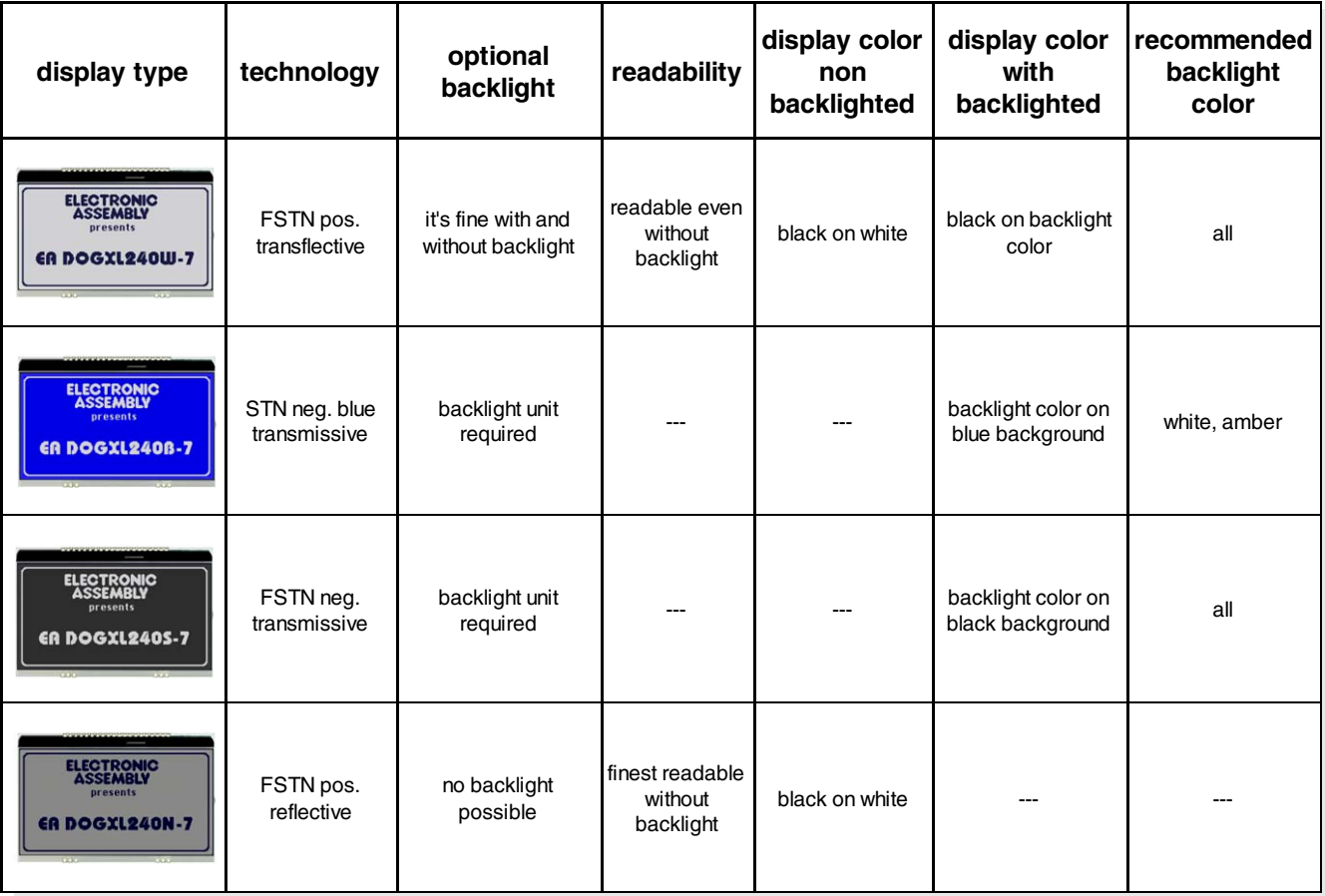

#### **3 DIFFERENT BACKLIGHTS**

Three different backlight colors are available to match equipments design as much as possible. The most effective and brightest one is the white one EA LED94X67-W.

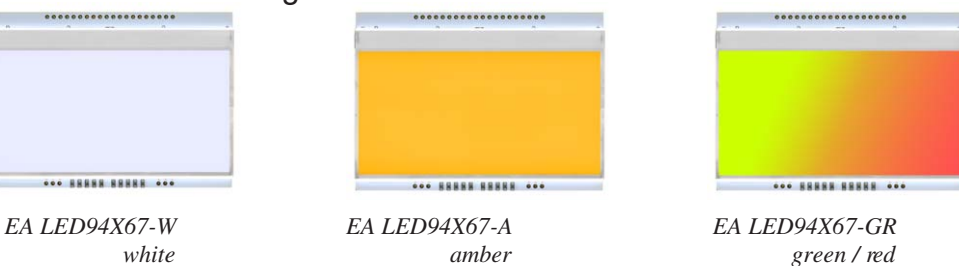

If you see black and white pictures on this page but you want to see the colors of the displays, you can download a full-colored version of this document at:

http://www.lcd-module.de/deu/pdf/grafik/dogxl240-7e.pdf

# **CHARACTER SET AND FONT EDITOR (ACCESSORY)**

With the ordering code EA USBSTICK-FONT a memory stick comes with various character sets, especially made for this display. An import function allows additionally to use Windows fonts. With the FontEditor it is easy to generate for example Cyrillic, Greek and Arabic fonts. The preview function shows immediately the size and style in simulation window.

When the testboard EA 9780-3USB is connected to the USB port, you can see the character (or any predefined text) live on the display !

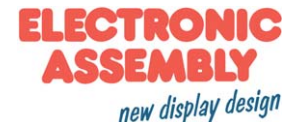

### **DATA TRANSFER**

The EA DOGXL240-7 supports three serial modes. The data transfer of the two SPI-Modes is unidirectional, that means data can only be written, not read back. Compared to other displays, a busy query is not necessary. The clock-pulse rate of the CLK line can be up to 8MHz, depending on the supply voltage and interface mode.

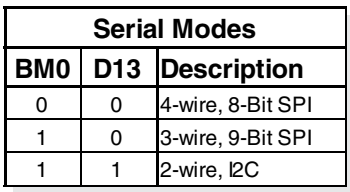

More detailed information on timing can be found on page 64 to 66 of the data sheet of the UC1611s controller on our website at http://www.lcd-module.de/fileadmin/eng/pdf/zubehoer/uc1611s\_v1\_0.pdf

#### **4 WIRE, 8-BIT SPI-MODE**

Falling edge on Pin CS0 (or rising edge on PIN CS1) is used for chip select and bus cycle reset. During each write cycle, 8 bits of data, MSB first, are latched on eight rising CLK edges into an 8-bit data holder.

If CD=0 (reading at D0), the byte will be decoded as command. If CD=1, this 8-bit will be treated as data byte.

 The clock-pulse rate of the CLK line can be up to 8 MHz, depending on power supply and wiring.

CS<sub>0</sub>

**SI** 

**CLK** CD

C<sub>S0</sub>

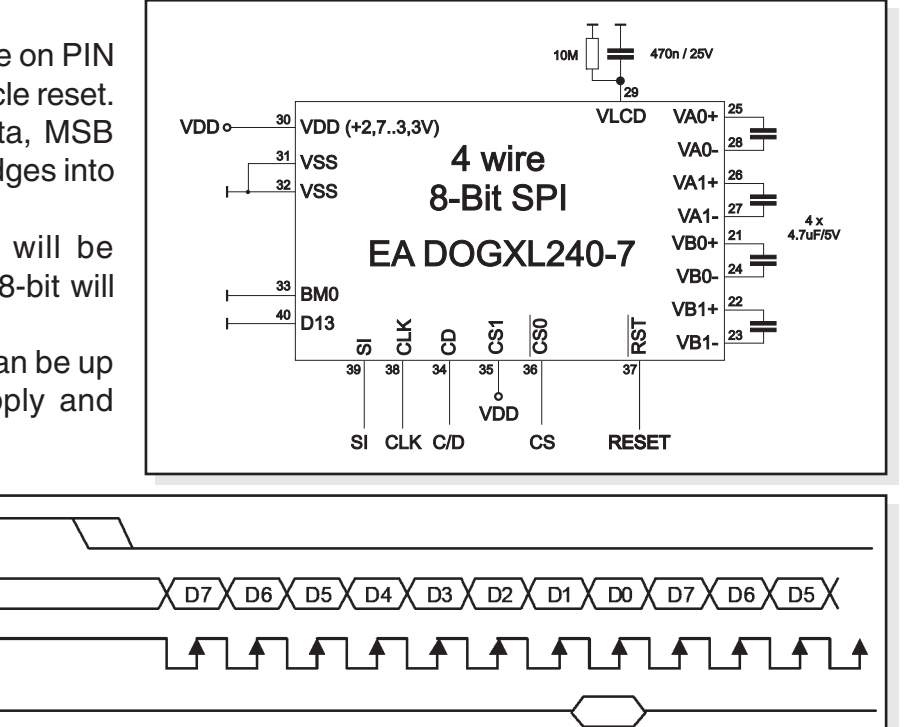

#### **3 WIRE, 9-BIT SPI-MODE**

Falling edge on PIN CS0 (or rising edge on PIN CS1) is used for chip select and bus cycle reset. First of all the CD-Bit is transferred to select whether data (H) or command (L) is followed up within the next 8 bit (MSB first) The clock-pulse rate of the CLK line can be up to 8 MHz, depending on power supply and wiring.

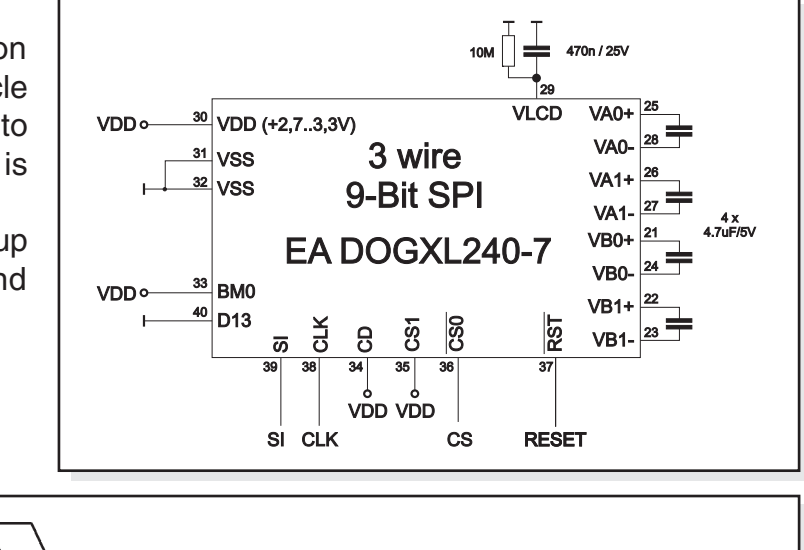

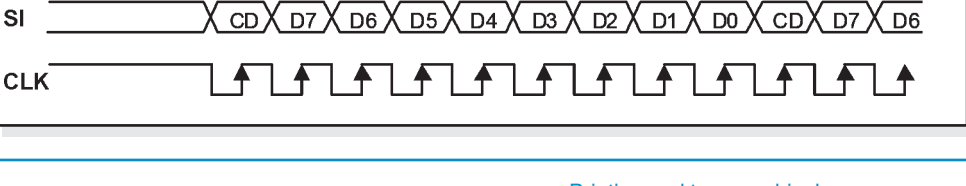

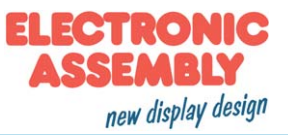

#### **2 WIRE, I2C-MODE**

Pin A2 and A3 is used to configure the device address. That means up to 4 displays can use the same  $I<sup>2</sup>C$  bus.

The I²C mode has a bidirectional data transfer, i.e. data can be read back from the display's ram. The clock-pulse rate of the CLK line can be up to 1.7 MHz, depending on power supply and wiring.

Please be informed, that the pins SDA+SCK contain an internal resistance of 600 to 1000 Ohm, or even more (Important, because of the LO-level while reading data and the ACK-Bit).

**Important:** After the commands to set page or column adress you always have to read a dummy byte.

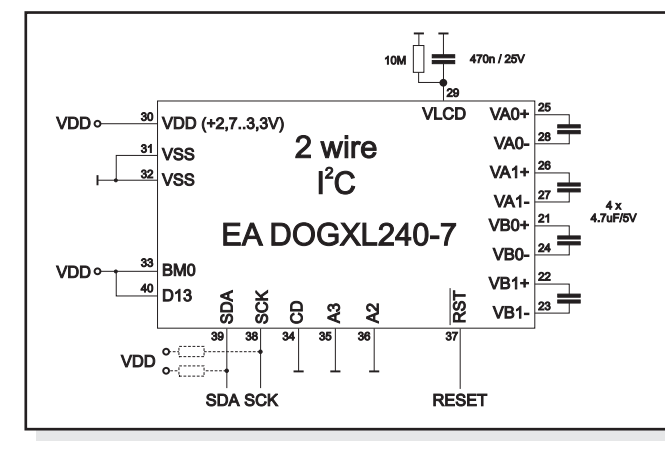

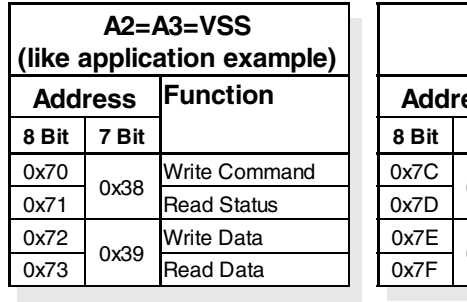

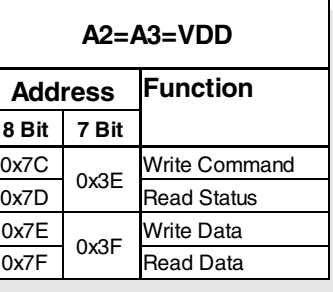

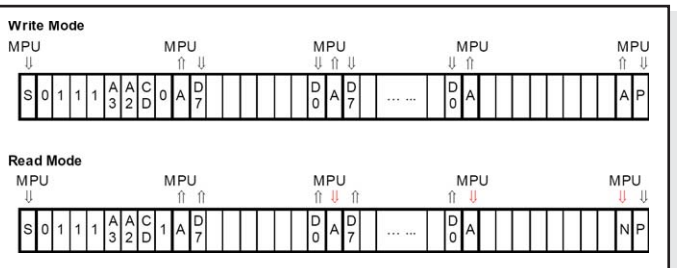

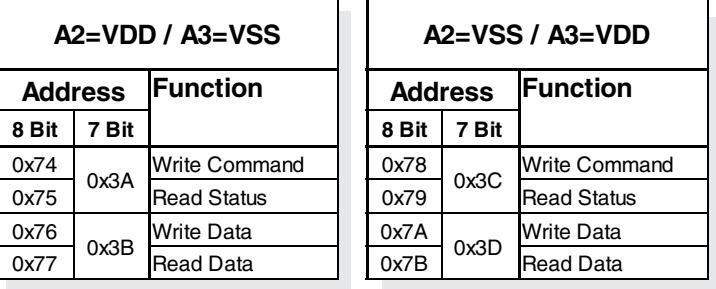

#### **USB-TEST BOARD EA 9780-4USB**

For easy startup, an USB test board is available that can be connected to a PC. It comes with an USB cable and a Windows software. This allows text and images (BMP) to be displayed directly on the pluggedin display. You will find more information on the test board in the EA 9780-4USB's data sheet.

#### **SIMULATION WITH WINDOWS**

A simulator window also displays the contents of the display. The software can simulate all the displays and colors even without the hardware. You can download the software for free from our website. http://www.lcd-module.com/produkte/dog.html

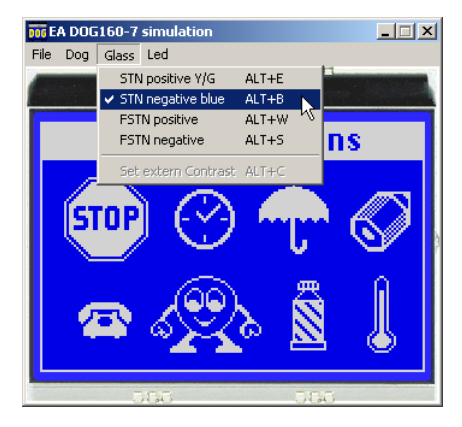

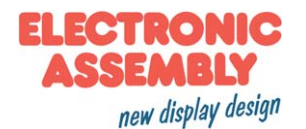

## **TOUCH PANEL EA TOUCH240-3 (OPTIONAL)**

An analog touch panel is available as an accessory. It has a selfadhesive material on its rear side that makes it simply to stuck onto the display. The connection is made by means of a 4-pin flexible

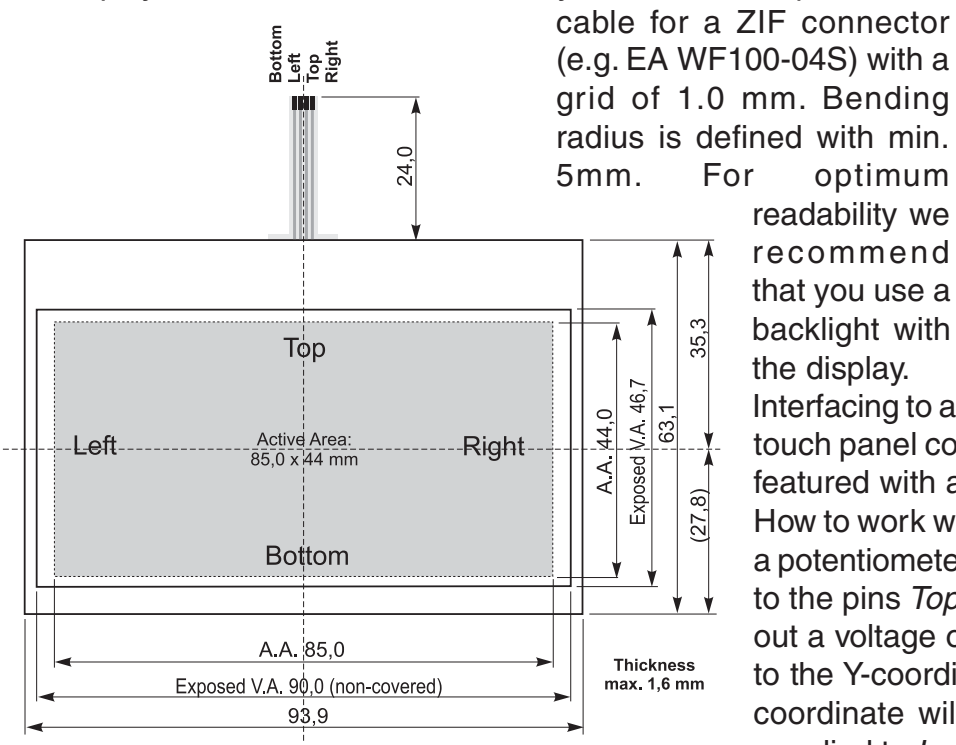

### **ZIF CONNECTOR EA WF100-04S**

As an accessory for the touch panel we do provide a ZIF connector (4 pins) with pitch 1.0mm (SMD type). This connector is a "bottom side contact" type

#### **12:00 VIEW ANGLE, TOP VIEW**

If the display is read mostly from above (on the front of a laboratory power supply unit, for example), the preferred angle of viewing can be set to 12 o'clock. This rotaties the display by 180°. A slightly different initialization setup is required for this.

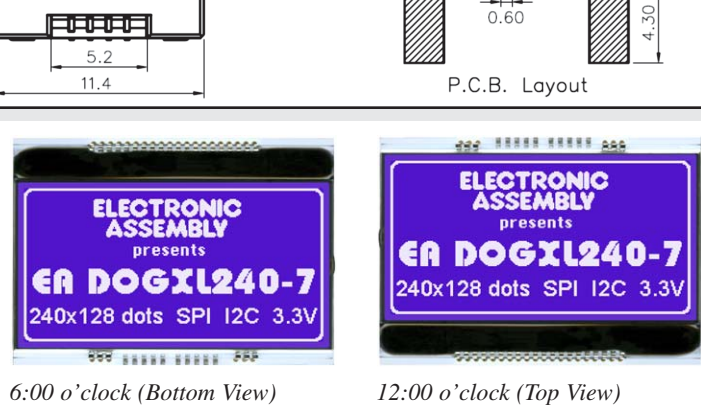

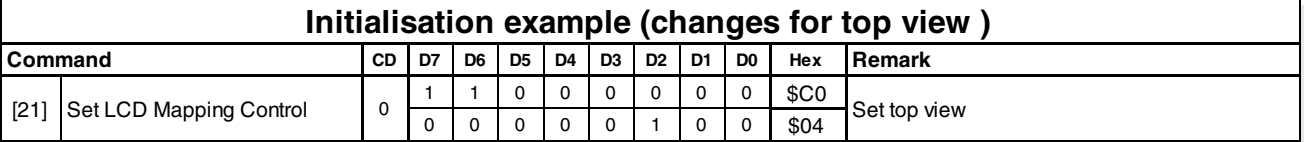

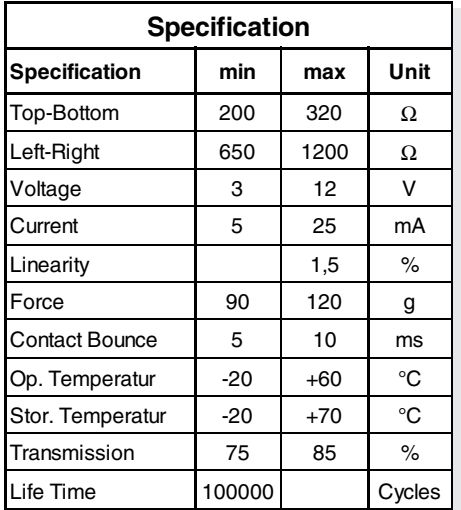

Interfacing to a µC can be either done via external touch panel controller or directly with a  $\mu$ C that is featured with analogue inputs.

readability we recommend that you use a backlight with the display.

 $3.0$ 

.05 .25

How to work with it ? The touch panel is similar to a potentiometer: connecting a voltage of e.g. 3.3V to the pins Top-Bottom makes it possible to read out a voltage on pin Left or Right which is linear to the Y-coordinate of the pressed point. The Xcoordinate will result when the voltage will be supplied to Left-Right and measurement is done at Top or Bottom.

The pinout of the connecting cable is shown in the drawing.

 $2.10$ 

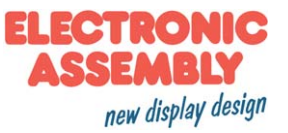

## **TABLE OF COMMANDS (OVERVIEW)**

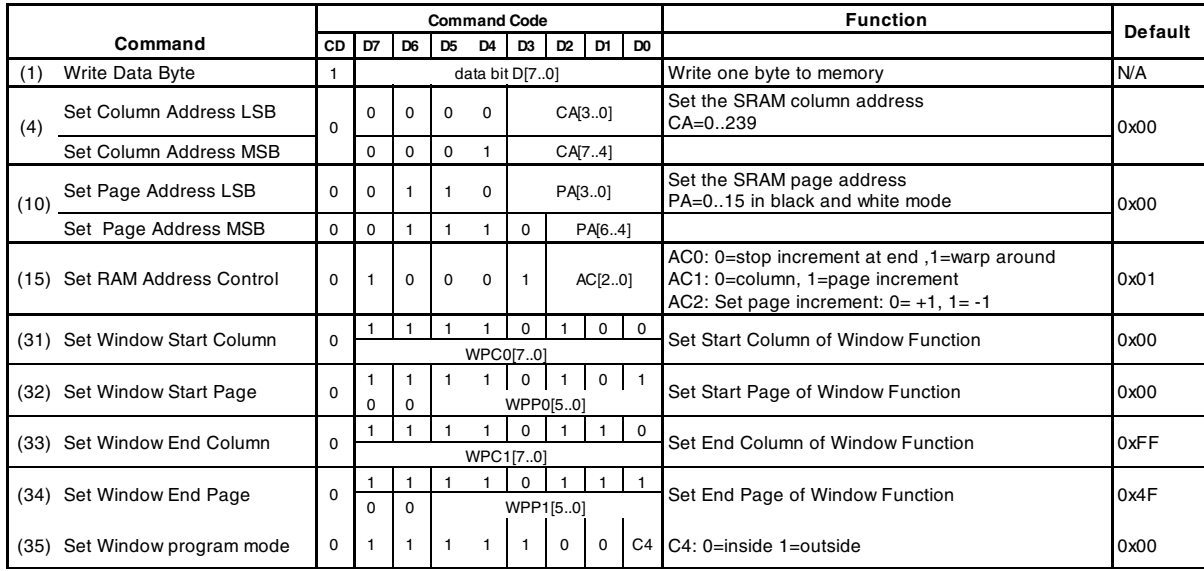

Further information, please download the datasheet of the controller UC1611s from our homepage: http://www.lcd-module.de/fileadmin/eng/pdf/zubehoer/uc1611s\_v1\_0.pdf

# **INITIALISATION EXAMPLE (6:00 VIEW ANGLE)**

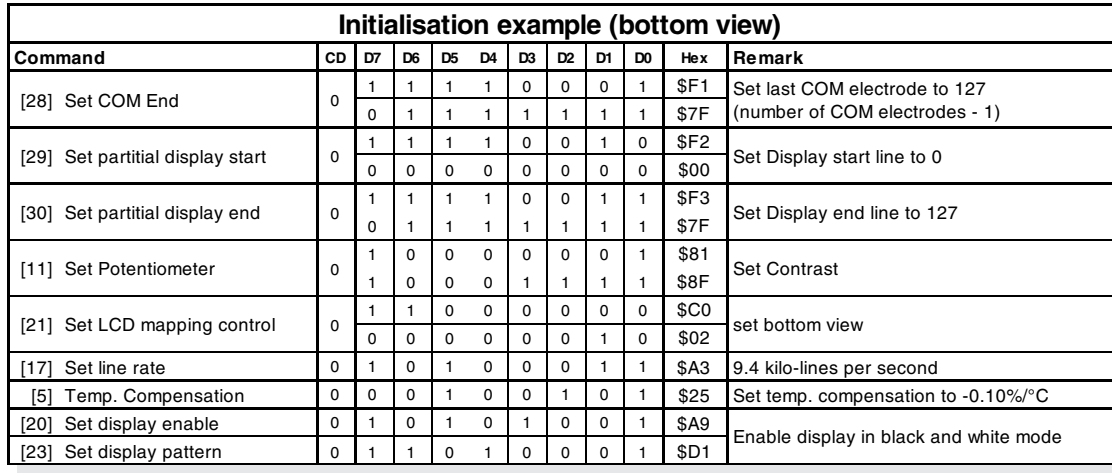

## **GRAPHIC RAM**

The EA DOGXL240-7 has integrated a RAM to store 4 complete display contents. One byte contains 8 dots. The complete datasheet for the controller UC1611s can be downloaded on our homepage:

http://www.lcd-module.de/fileadmin/eng/pdf/zubehoer/uc1611s\_v1\_0.pdf

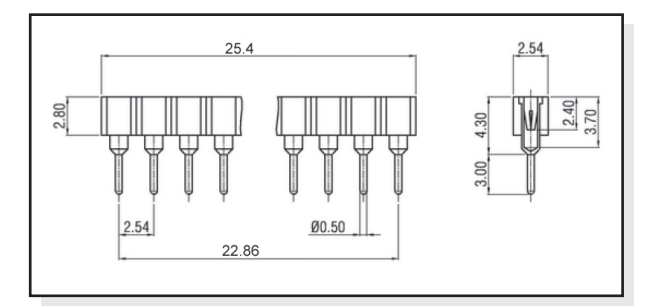

### **ACCESSORIES: FEMALE SOCKET EA FL-20P**

With the help of the single-row female connector stripe EA FL20-P the mounting of the display is detachable. In addition

Column address<br>---------------------239  $0 - -$ 

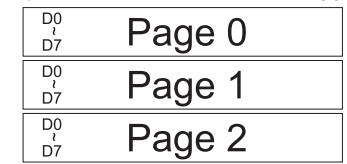

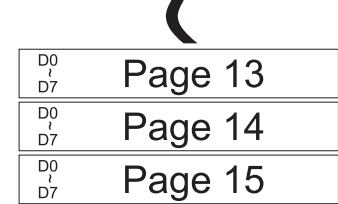

the overall height can be adjusted. 2 pieces are required for one display!

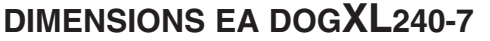

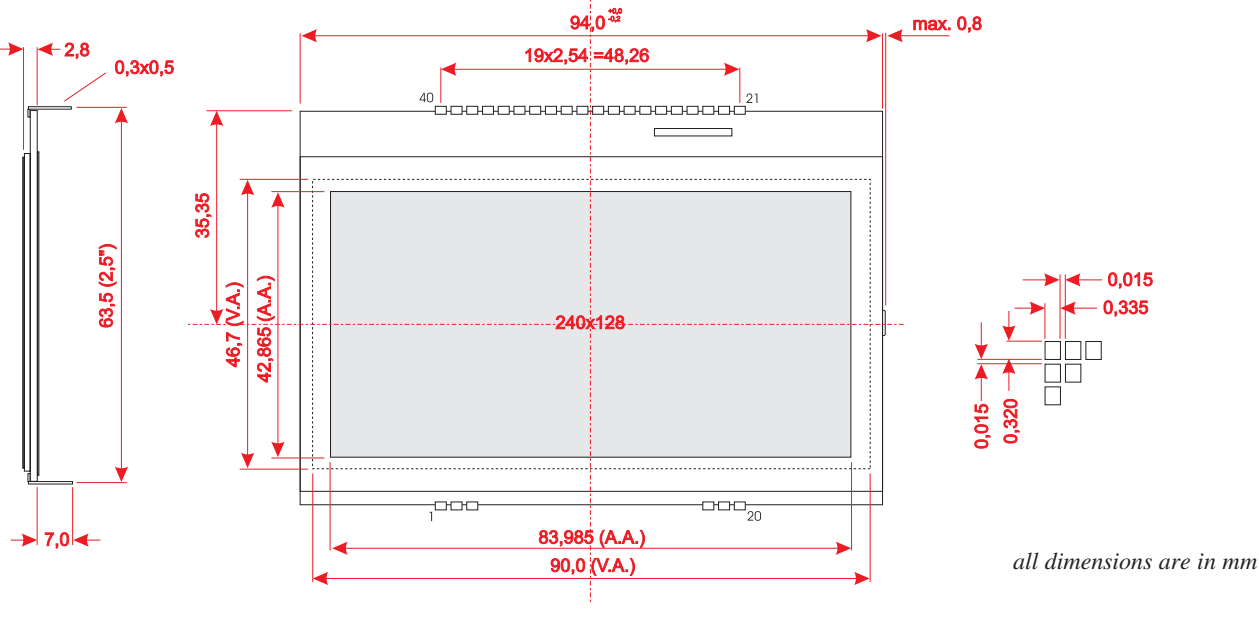

#### **DIMENSIONS EA LED94X67**

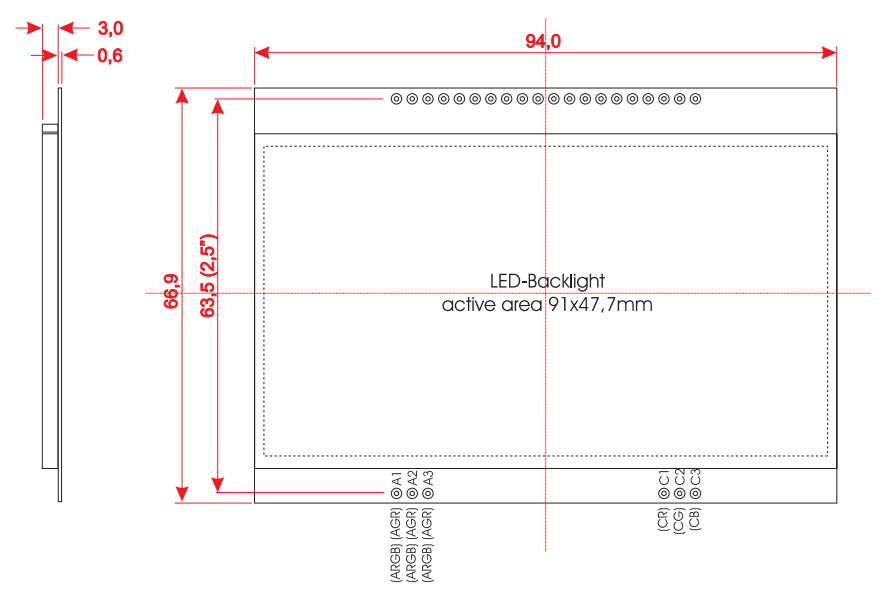

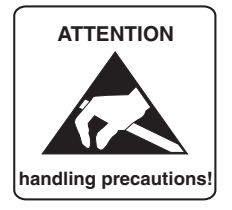

Wir übernehmen keine Haftung für

#### **MOUNTING / ASSEMBLING**

First, clip the display and backlight modules together by gently pushing the display pins through the corresponding holes on the backlight module. Then insert the entire module into the socket, or into the soldering holes on the pcb. The backlight pins (6 pins at the bottom) must be soldered on the top side as well to ensure good contact between the modules.

#### **Important:**

- The display and the backlight do have in summary 3 protective films. There are some on the top and the bottom of the display and also one on the backlight. These must be removed.
- LC displays are generally not suited for wave or reflow soldering. Temperatures of over 80°C can cause lasting damage.
- Make sure that either display nor backlight will never come into contact with any kind of liquid like Fluxer, Cleaner, Water.

ELECTRONIC ASSEMBLY GmbH Zeppelinstraße 19 D-82205 Gilching **Germany** 

Fon: +49 (0)8105-7780 90 Fax: +49 (0)8105-7780 99 e-Mail: info@lcd-module.de Web: www.lcd-module.com

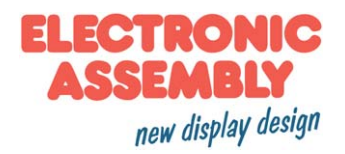

# **X-ON Electronics**

Largest Supplier of Electrical and Electronic Components

*Click to view similar products for* [LCD Touch Panels](https://www.x-on.com.au/category/optoelectronics/displays/lcd-displays/lcd-touch-panels) *category:*

*Click to view products by* [ELECTRONIC ASSEMBLY](https://www.x-on.com.au/manufacturer/electronicassembly) *manufacturer:* 

Other Similar products are found below :

[98-0003-2669-8](https://www.x-on.com.au/mpn/3m/98000326698) [CABLE/RTP/USB](https://www.x-on.com.au/mpn/fujitsu/cablertpusb) [98-0003-2933-8](https://www.x-on.com.au/mpn/3m/98000329338) [17-8041-226](https://www.x-on.com.au/mpn/3m/178041226) [17-8041-227](https://www.x-on.com.au/mpn/3m/178041227) [CABLE/RTP/RS232](https://www.x-on.com.au/mpn/fujitsu/cablertprs232) [N010-0557-T002](https://www.x-on.com.au/mpn/fujitsu/n0100557t002) [N010-0557-T011](https://www.x-on.com.au/mpn/fujitsu/n0100557t011) [NA5-15W101B-V1](https://www.x-on.com.au/mpn/omron/na515w101bv1) [LCDAL04-0430TL0NCNTBR1.0](https://www.x-on.com.au/mpn/lincolntechnologysolutions/lcdal040430tl0ncntbr10) [TP01106W-4KB](https://www.x-on.com.au/mpn/nkkswitches/tp01106w4kb) [FTAS00-15AN-4](https://www.x-on.com.au/mpn/nkkswitches/ftas0015an4) [FTAS00-12.1AW-4A](https://www.x-on.com.au/mpn/nkkswitches/ftas00121aw4a) [17-8021-227](https://www.x-on.com.au/mpn/3m/178021227) [17-8031-205](https://www.x-on.com.au/mpn/3m/178031205) [17-8031-227](https://www.x-on.com.au/mpn/3m/178031227) [17-8091-203](https://www.x-on.com.au/mpn/3m/178091203) [17-8421-205](https://www.x-on.com.au/mpn/3m/178421205) [17-8421-227](https://www.x-on.com.au/mpn/3m/178421227) [17-8441-205](https://www.x-on.com.au/mpn/3m/178441205) [17-8511-205](https://www.x-on.com.au/mpn/3m/178511205) [17-8541-205](https://www.x-on.com.au/mpn/3m/178541205) [17-8541-226](https://www.x-on.com.au/mpn/3m/178541226) [17-8891-227](https://www.x-on.com.au/mpn/3m/178891227) [17-8901-226](https://www.x-on.com.au/mpn/3m/178901226) [98-](https://www.x-on.com.au/mpn/3m/98000321855) [0003-2185-5](https://www.x-on.com.au/mpn/3m/98000321855) [98-0003-2617-7](https://www.x-on.com.au/mpn/3m/98000326177) [98-0003-2919-7](https://www.x-on.com.au/mpn/3m/98000329197) [98-0003-2955-1](https://www.x-on.com.au/mpn/3m/98000329551) [98-0003-3140-9](https://www.x-on.com.au/mpn/3m/98000331409) [98-0003-3190-4](https://www.x-on.com.au/mpn/3m/98000331904) [98-0003-3505-3](https://www.x-on.com.au/mpn/3m/98000335053) [98-1100-0606-5](https://www.x-on.com.au/mpn/3m/98110006065) [98-1100-](https://www.x-on.com.au/mpn/3m/98110006388) [0638-8](https://www.x-on.com.au/mpn/3m/98110006388) [EA TOUCH240-4](https://www.x-on.com.au/mpn/electronicassembly/eatouch2404) [N010-0519-T742](https://www.x-on.com.au/mpn/fujitsu/n0100519t742) [N010-0554-T043](https://www.x-on.com.au/mpn/fujitsu/n0100554t043) [N010-0554-T703](https://www.x-on.com.au/mpn/fujitsu/n0100554t703) [EA TOUCH102-1](https://www.x-on.com.au/mpn/electronicassembly/eatouch1021) [EA TOUCH128-1](https://www.x-on.com.au/mpn/electronicassembly/eatouch1281) [EA TOUCH128-2](https://www.x-on.com.au/mpn/electronicassembly/eatouch1282) [EA TOUCH160-1](https://www.x-on.com.au/mpn/electronicassembly/eatouch1601) [LCD-OLINUXINO-10CTS](https://www.x-on.com.au/mpn/olimex/lcdolinuxino10cts) [TS-320240BRNO](https://www.x-on.com.au/mpn/newhavendisplay/ts320240brno) [TS-TFT3.5Z](https://www.x-on.com.au/mpn/newhavendisplay/tstft35z) [FTAS00-104A5](https://www.x-on.com.au/mpn/nkkswitches/ftas00104a5) [FTAS00-104AS4](https://www.x-on.com.au/mpn/nkkswitches/ftas00104as4) [FTAS00-121A4](https://www.x-on.com.au/mpn/nkkswitches/ftas00121a4) [FTAS00-](https://www.x-on.com.au/mpn/nkkswitches/ftas00121a5) [121A5](https://www.x-on.com.au/mpn/nkkswitches/ftas00121a5) [FTAS00-150A5](https://www.x-on.com.au/mpn/nkkswitches/ftas00150a5)